**Heures Numériques « Lettres » 2013-2014,**

**Laïla Methnani, professeure de Lettres, Elisabeth Caprioni, professeure Documentaliste et Elouan Gasté, professeur d'Arts Plastiques**

## **ORIGINES DU PROJET :**

À l'origine, un constat : une trop grande majorité d'élèves se présente à l'épreuve d'Histoire des Arts comptant pour le Brevet des Collèges, une fiche à la main, lue mot pour mot. Or, parmi les compétences à évaluer figurent la capacité de l'élève à décrire, expliquer, analyser une œuvre ainsi que sa capacité à établir des liens avec d'autres œuvres rencontrées dans sa scolarité. Comment permettre à l'élève une meilleure connaissance, appropriation et mise en relation des œuvres vues en classe ?

# **LE PROJET PÉDAGOGIQUE :**

Les enseignants de Lettres, de Documentation et d'Arts Plastiques proposent à une classe de 3e de participer à l'écriture de nouvelles. Chacune sera liée à une œuvre programmée pour l'épreuve d'Histoire des Arts 2014. Le projet, d'une durée de 12 heures, fera alterner écriture en classe et à la maison.

L'objectif principal consiste donc à écrire une nouvelle centrée sur une œuvre d'art que les élèves tirent au sort. Chaque carte représente une œuvre inscrite dans l'un des deux parcours HDA définis pour l'année et s'inscrivant dans la thématique : arts, états, pouvoirs: *Parcours1 – Les arts au service de la propagande ou du contre-pouvoir* et *Parcours 2 – Le Mur.*

Les productions des élèves sont destinées à être mises en ligne et pourront être partagées par les internautes.

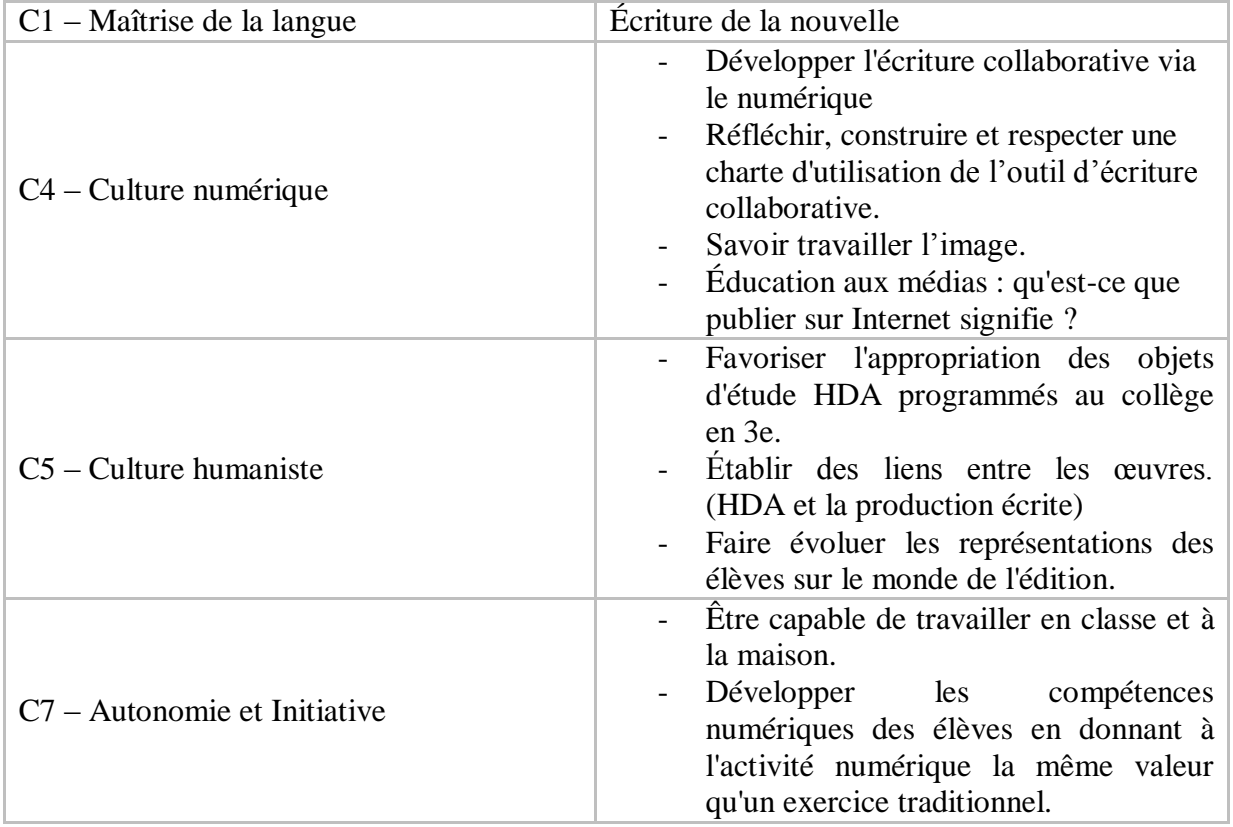

### **COMPÉTENCES EN OEUVRE :**

## **UNE EXPÉRIMENTATION QUI S'INSCRIT DANS UNE SÉQUENCE HDA en cours de français :**

Pourquoi enseigner la mémoire de la Seconde Guerre mondiale à des collégiens d'aujourd'hui ? **Droit à l'oubli contre Devoir de Mémoire :** Pourquoi un élève de 14 ans devrait-il porter le fardeau du passé de ses aînés ?

La réflexion est nourrie par trois œuvres de genre différent: La nouvelle *Matin Brun de* F.Pavloff, la chanson *Nuit et Brouillard* de Jean Ferrat et le film *La Vague* de Dennis Ganzel. Ces œuvres, sur la liste des objets d'étude de l'épreuve d'HDA du collège, réalisées bien après le conflit, témoignent d'un engagement et d'un regard particulier sur la xénophobie et la force du groupe (*La vague*). Elles permettront aussi pour les élèves de travailler les capacités à argumenter et à établir des relations entre les oeuvres.

#### *1er volet du projet :*

## **Séance 1 – Maison d'édition « Au cœur des oeuvres »**

Cette mise en situation « réelle » marque l'entrée dans la tâche complexe. Accueillis en classe de français en tant qu'auteurs, flattés, intrigués par l'activité et par la mise en scène, chaque élève trouve sur sa table un courrier nominatif. Madame la Principale pour l'occasion directrice de la maison d'édition, prend la parole accompagnée des directrices de collection: les professeures de Lettres et de Documentation.

Cher auteur et collaborateur,

 Bienvenue dans votre maison d'édition. Pour fêter les 50 ans de la maison, « Au cœur des oeuvres » a choisi de mettre ses auteurs au défi. Vous voilà réunis pour participer à un tirage au sort. Devant vous se trouve un jeu de 24 cartes: chacune représente une œuvre d'art. Le sort vous en attribuera une qui prendra vie, sera au centre d'une nouvelle que vous écrirez avec les auteurs assis à votre îlot. Votre œuvre sera comprise entre 40 et 120 lignes.

Cette démarche originale d'écriture se déroulera à l'aide d'un éditeur de texte collaboratif en ligne. Notre maison d'édition inscrit avec vous sa volonté de s'ancrer dans un XXIe siècle numérique.

La maison « Au cœur des oeuvres »

NB: Les programmes de français précisent l'objectif en expression écrite : savoir rédiger un texte de plus de 40 lignes (2 pages) correct et cohérent. Les enseignants attendent 120 lignes minimum car les groupes sont constitués de trois voire quatre élèves.

## **LE TIRAGE AU SORT, clin d'oeil aux modalités de l'épreuve d'HDA :**

Chaque groupe d'élèves tire au sort une des 24 cartes à l'image de 24 œuvres d'art programmées.<sup>1</sup>

#### *Les œuvres tirées au sort :*

 $\overline{a}$ 

• **Le feu de Barbusse** (un extrait étudié en classe, une lecture cursive de l'œuvre est nécessaire

 $1$  Annexe 1 : Le jeu de cartes imageant les œuvres HDA proposées aux élèves pour l'année 2013-2014.

pour s'imprégner de l'histoire) (Travail interdisplinaire Français-Histoire) (Art du langage)

- **Verdun de Vallotton** (Travail interdisplinaire Français-Histoire) (Art du visuel)
- **The Wall de Pink Floyd** ( Education musicale) (Art du son)
- **Projection sur les murs de Michal Rovner** (Français) (Art du visuel)
- **Bienvenue à Gattaca**, **A. Nicolls** (SVT) (Art du langage Art du son)
- **Du Silence et des ombres de Robert Mulligan** (Programme Collège au Cinéma). (Arts du visuel – Art du son)
- **Les Murales d'Orgosolo** (Italien) (Art du visuel)
- **Graffiti sur les murs de Gaza de Banksy** (Français-Arts Plastiques) (Art du visuel)

Derrière cette mise en situation se manifeste la volonté de travailler les représentations qu'ont les élèves du métier d'auteur. Convaincre un éditeur de publier son œuvre se révèle souvent compliqué alors qu'à l'ère du numérique, publier et diffuser sa production est d'une facilité déconcertante. Être lu par les internautes constitue un enjeu majeur et donne un aboutissement au projet d'écriture.

#### **Séance 2 – Quel sera le degré d'implication de l'oeuvre dans la nouvelle ? Cela transparaîtra-t-il dans l'écriture ?**

On peut distinguer trois degrés d'implication :

- 1) L'oeuvre n'est que citée.
- 2) L'oeuvre est une composante narrative de l'histoire.
- 3) L'oeuvre est au cœur de l'histoire : elle en devient l'essence.

On procède à un «remue-méninges» au tableau : trouver le degré 1 a été assez facile, le degré 2 aussi. Les élèves à partir de la carte tirée au sort ont rapidement pu donner un exemple (personnage, paysage, époque...) qui pourrait devenir une des composantes de l'histoire. Pour le degré 3, cela a été moins évident. C'est une très bonne élève qui s'en est approchée en commençant par « il faut faire des recherches sur l'oeuvre »; « l'oeuvre d'art fait l'histoire ». On conclut avec la classe que l'oeuvre est au cœur de l'histoire, qu'elle en est l'essence.

Dans la foulée, la classe a décidé qu'il n'était pas possible de réfléchir à un scénario sans s'être d'abord renseigné sur l'oeuvre. Ce fut la première prise de conscience importante : il a été décidé que les élèves se constituaient un dossier sur l'oeuvre, essayaient de visionner le film ou réécoutaient la chanson pour la semaine suivante.

Les vingt minutes restantes permettent un temps d'échange incompressible entre les auteurs pour ébaucher un scénario d'écriture. Les échanges continuent en dehors de la classe jusqu'au cours suivant.

# **LA QUESTION DE L'OUTIL D'ÉCRITURE COLLABORATIVE :**

#### **Quel « fournisseur » choisir ?**

Plusieurs fournisseurs sont disponibles. Framapad.org présente l'avantage d'être en français. Depuis décembre 2013, on peut ouvrir un compte que l'on administre. Ce compte permet d'ouvrir les brouillons des élèves qui sont centralisés sur une même page. Cette option s'avère très pratique : le professeur passe d'un brouillon à l'autre en un clic.

#### **Comment faire découvrir l'outil numérique aux élèves ?**

Chaque élève dispose d'une adresse mail « scolaire » créée en début d'année en accord avec le chef d'établissement et les familles des élèves : cette adresse ne sert que dans le cadre des activités conduites en classe. Le professeur transmet à chaque élève dans un courriel le lien du brouillon sur lequel travaille celui-ci.

Le professeur peut configurer chaque brouillon en lui attribuant un nom et un mot de passe : chaque groupe se concerte pour choisir l'un et l'autre.

L'espace de l'outil d'écriture collaborative se découpe en trois parties qu'il faut prendre le temps d'expliquer et de montrer aux élèves :

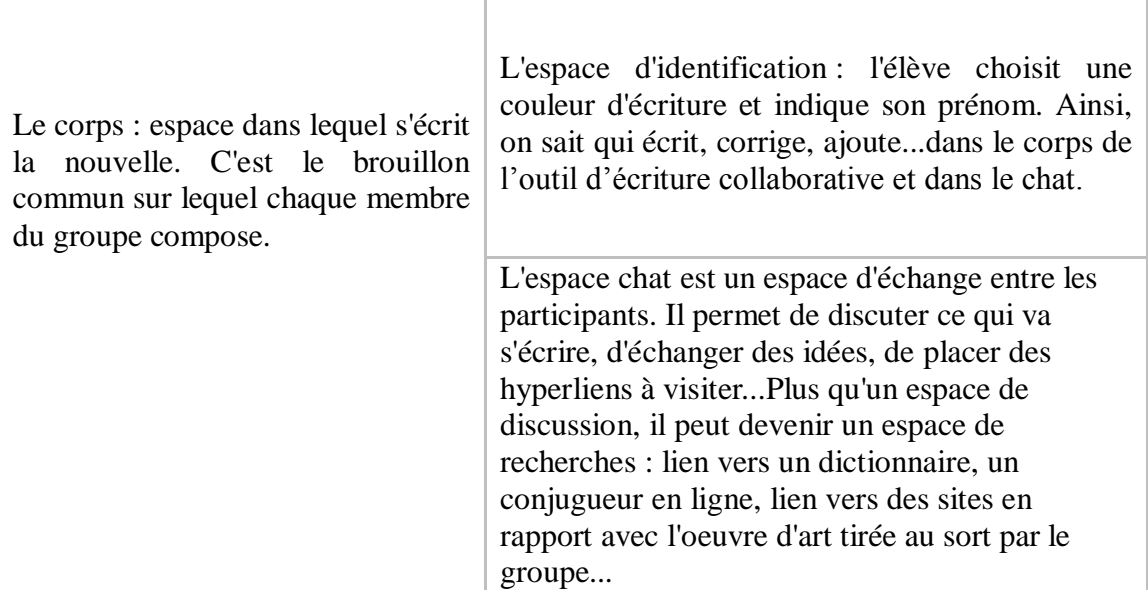

Chaque élève reçoit le courriel suivant qui l'invite à rejoindre son outil d'écriture collaborative pour le cours suivant : il s'agit juste de s'assurer que tout fonctionne.

## Bonjour,

Cliquez et conservez ce lien https://.........................framapad.org . Une fois sur votre outil d'écriture collaborative, entrez le mot de passe *choisi par votre groupe*. Quand la page sera ouverte, cliquez sur le bonhomme en haut à droite dans la boite d'outils, choisissez une couleur et indiquez votre prénom.

Si vous rencontrez des difficultés, écrivez-moi à cette adresse : laila.methnani@ac-grenoble.fr

Bon début de collaboration en ligne. Mme Methnani

#### **Séance 3 – Prise en main de l'outil numérique pour éditer des textes collaboratifs en ligne.**

Premier constat, les élèves ont disposé de trois jours pour se connecter, seule la moitié de la classe l'a fait. Ce groupe, plutôt scolaire, fait le travail demandé à la maison, mais il ne voit pas dans l'activité numérique demandée, à ce stade du projet, un travail scolaire.

La situation est évoquée clairement en classe en interrogeant les élèves sur la question de

l'autonomie et de l'initiative. Quelles conclusions faut-il en tirer ? D'ordinaire, si un élève fait le travail et que les autres copient, ça ne se voit pas ; là, c'est évident. Contrairement à une idée reçue, le numérique ne « motive » pas les élèves. C'est le fait de voir de l'intérêt à ce qu'ils font qui les motive et qui les amène à travailler.

Au bout de vingt minutes, tous ont pu se connecter, choisir un identifiant, une couleur d'écriture et échanger sur le chat.

Très vite, l'enthousiasme pour l'outil d'écriture collaborative gagne la classe et des questions fusent :

1)Est-ce qu'un élève du groupe peut effacer ce que j'ai écrit ?

2)Dans le chat, est-ce que je peux écrire comme je veux ?

3)Quand est-ce que je dois écrire dans le corps du brouillon ?

4)Quand je suis connecté, est-ce que je sais que les autres du groupe sont également connectés ?

Émerge alors la nécessité pour la classe de construire une charte qui fixerait les règles décidées par l'ensemble des élèves et des enseignants pour faire fonctionner l'écriture collaborative.

## **Séance 4 – Écriture d'une charte d'utilisation de l'outil d'écriture collaborative avec la classe<sup>2</sup>**

La classe réfléchit, propose des règles, soulève des problèmes à résoudre sur la question de la protection des données, l'utilisation du brouillon, l'utilisation du chat, le niveau de langue pratiqué, la sauvegarde des données et les sanctions éventuelles en cas de non-respect de la charte.

Les élèves n'ayant pas trouvé de sanctions à appliquer, les enseignants proposent d'intervenir durant le projet dans le dialogue en classe si la situation le nécessite.

Il est précisé que les enseignants n'interviennent pas sur les outils d'écriture collaborative, ils suivront et liront les productions sans entrer dans les brouillons et les échanges des élèves pour ne pas freiner la créativité des élèves.

De plus, la classe sait que l'outil d'écriture collaborative est un brouillon : la production finale sera travaillée avec le professeur d'Arts Plastiques quand l'écriture sera terminée.

La charte finalisée est signée par chaque élève qui s'engage à la respecter pour mener à bien le travail d'écriture.

## **Séance 5 – Se lancer dans l'écriture**

l

La question du scénario de la nouvelle se pose à nouveau: quelle sera la trame de l'histoire à écrire ?

En classe, les élèves ont une demi-heure d'échange au sein des groupes. Beaucoup ont fait des recherches, écouté la chanson ou visionné le film qui nourrira la nouvelle.

Des embryons d'histoires naissent : mais comment démarrer? Qui se lance ? Comment échapper à l'angoisse de la page blanche ?

Je demande à chaque îlot de rédiger ensemble la première phrase de la nouvelle. Un élève du groupe s'engage à l'écrire le soir même.

<sup>2</sup> Annexe 2 : La charte d'utilisation de l'outil d'écriture collaborative réalisée avec la classe.

# **UN OUTIL DE SUIVI : LE JOURNAL DE CONNEXION À L'OUTIL D'ÉCRITURE COLLABORATIVE (AUTO-ÉVALUATION ET ÉVALUATION) <sup>3</sup>**

| Les compétences évaluées sont : | Pour l'élève, c'est réussi si                                                                                                    |                                                                                                    |
|---------------------------------|----------------------------------------------------------------------------------------------------|----------------------------------------------------------------------------------------------------|
| C1 – Maîtrise de la langue      | Écrire lisiblement un texte,<br>spontanément ou sous la dictée,<br>en respectant l'orthographe et la<br>grammaire                                             | L'élève maîtrise les outils de la<br>(les<br>langue<br>accords<br>sujets/verbes,<br>genre/nombre,<br>nom/adjectif, temps verbaux,<br>homophones).                                                                                                    |
|                                 | Rédiger un texte bref, cohérent<br>et ponctué, en réponse à une<br>question ou à partir de<br>consignes données                                               | L'élève rédige et fait avancer<br>l'histoire.<br>(de plusieurs phrases)                                                                                                    |
|                                 | Utiliser<br>de<br>capacités<br>ses<br>raisonnement, ses connaissances<br>sur la langue, savoir faire appel à<br>des outils variés pour améliorer<br>son texte | L'élève enrichit le texte en<br>utilisant<br>dictionnaire<br>-le<br>(papier/en ligne).<br>L'élève intervient pour éviter<br>les répétitions, il utilise un<br>vocabulaire varié.                                                                                                    |
| C4 – Le numérique               | Participer<br>à<br>des<br>travaux<br>collaboratifs en connaissant les<br>enjeux et en respectant les règles                                                   | Si le nombre de collaborations<br>bénéfiques<br>efficaces<br>et —<br>à<br>l'écriture est égal ou supérieur<br>à 5 (soit le nombre de séances<br>prévues en classe).<br>La fonction chat est utilisée à<br>escient :<br>bon<br>nourrir<br>la<br>collaboration dans le groupe.                                                                       |
| C5 - Culture humaniste          | Être<br>sensible<br>enjeux<br>aux<br>esthétiques et humains d'une<br>oeuvre artistique.                                                                       | L'élève s'est-il<br>emparé<br>de<br>l'oeuvre tirée au sort ? Cela<br>transparait-il dans l'écriture ?<br>1) L'oeuvre n'est que citée. (en<br>cours d'acquisition)<br>2)<br>L'oeuvre<br>est<br>une<br>composante narrative<br>de<br>l'histoire. (acquis)<br>3) L'oeuvre est au cœur de<br>l'histoire : elle<br>devient<br>en<br>l'essence. (expert) |
| C7 - Autonomie et initiative    | Être autonome dans son travail :<br>savoir l'organiser, le planifier,<br>rechercher<br>l'anticiper,<br>et<br>sélectionner<br>informations<br>des<br>utiles    | L'élève se connecte à l'outil<br>d'écriture collaborative de lui<br>même, fait des recherches sur<br>l'oeuvre tirée au sort, essaie de<br>l'impliquer au maximum de<br>l'impliquer dans le scénario de<br>l'histoire.                                                                                                    |

<sup>3</sup> Annexe 3 : Le journal de connexion au Outil d'écriture collaborative (outil d'évaluation et d'auto-évaluation).

l

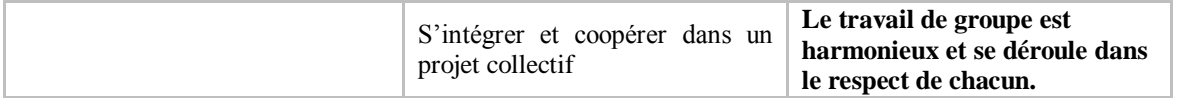

Une question se pose : « *Les travaux auront-ils permis de développer l'autonomie et l'initiative des élèves ? »*

L'outil de suivi tend à développer ces compétences. Cinq séances en salle informatique permettent à l'élève de répondre à ce critère de réussite : « Si le nombre de collaborations efficaces et bénéfiques à l'écriture est égal ou supérieur à 5. »

De plus, l'outil d'écriture collaborative hors le collège, comme la rédaction donnée à la maison, pose la question de qui écrit. Comment savoir si un autre n'écrit pas, au pire, à la place de l'élève ; au mieux, avec lui ?

L'alternance entre collège et maison semble la solution la plus judicieuse.

#### **Séance 6 à 9**

Les élèves écrivent et prolongent le travail en classe par des temps de connexion à la maison le soir. Très souvent, ils se fixent rendez-vous pour se retrouver sur le chat.

## **QUI DIT TÂCHE COMPLEXE DIT AIDES (DIFFÉRENCIATION PÉDAGOGIQUE)**

Pendant les séances d'écriture, les enseignants repèrent les besoins des élèves. Quant à ces derniers, ils connaissent l'existence d'aides. Dans la pratique, la classe ne les utilisera pas sauf un groupe qui, suite à un désaccord, utilisera l'aide N°3 pour déterminer le squelette de son histoire.

Les aides proposées $4$ :

-Aide 1: *Quelques entrées pour écrire une nouvelle?* (Quelques points à définir pour se lancer dans le scénario de la nouvelle)

-Aide 2: *Dites...C'est quoi une nouvelle ?* (Les caractéristiques du genre)

-Aide 3: *Construire le squelette de l'histoire* (Établir le scénario)

-Aide 4: *Qui sont les protagonistes?* (Fiche pour créer des personnages)

## **Séance 10 – Création d'une grille d'évaluation de la production finale par les élèves<sup>5</sup>**

Les productions s'achevant, la classe construit la grille d'évaluation. Les élèves évalueront leur production selon celle-ci. Ils ont quelques jours devant eux avant que le travail du brouillon sur l'outil d'écriture collaborative soit clos puis les enseignants évalueront à leur tour d'après ces mêmes critères.

## *2e volet du projet : VERS LA MISE EN LIGNE DES PRODUCTIONS*

## **Séance 11 - [Publier des images libres de droits et gratuites](http://maprofdefrancaisvirtuelle.over-blog.com/2014/01/publier-des-images-libres-de-droits-et-gratuites.html)**

La mise en ligne des nouvelles donne lieu à un travail de mise en images des productions avec le collègue d'Arts Plastiques. Une séance sur le « numérique responsable » permet aux élèves

 $\overline{a}$ 

<sup>4</sup> Annexe 4 : les aides proposées aux élèves.

 $<sup>5</sup>$  Annexe 5 : grille d'évaluation de la production finale par les élèves.</sup>

d'acquérir quelques notions de droit car sur Internet, « je "copie-colle" à volonté et je publie sur mon blog, mes réseaux sociaux, mais en ai-je le droit ? »

Les élèves réalisent l'activité proposée par **Armelle Mourtada**, professeure documentaliste, sur le site *Éducation et Numérique :* à [vous de jouer pour ne plus être hors la loi !](http://www.education-et-numerique.fr/0.3/activity/embed.html?id=528b97f33361eb5d95777009)

À l'issue de la séance, je leur propose le petit quiz présent dans l'activité : il constitue l'évaluation. Ils retiendront aussi que certains moteurs de recherches peuvent permettre de choisir en option une recherche sur les images libres de droit<sup>6</sup>.

Le travail de scénarisation des productions se fera en salle informatique durant deux heures avec le professeur d'Arts Plastiques et de Français. Cette modalité de travail est prévue dans le budget de l'établissement en début d'année.

Les élèves réalisent un diaporama<sup>7</sup> et mettent en scène leur nouvelle. Dépassant l'objectif minimal de développer l'attractivité de leurs productions, les élèves sont amenés à réfléchir sur les différentes manières de présenter leur nouvelle. Ils se concentrent non plus seulement sur le contenu, mais aussi sur la forme (choix à opérer quant au type de polices utilisées, découpage des paragraphes, insertion d'images...).

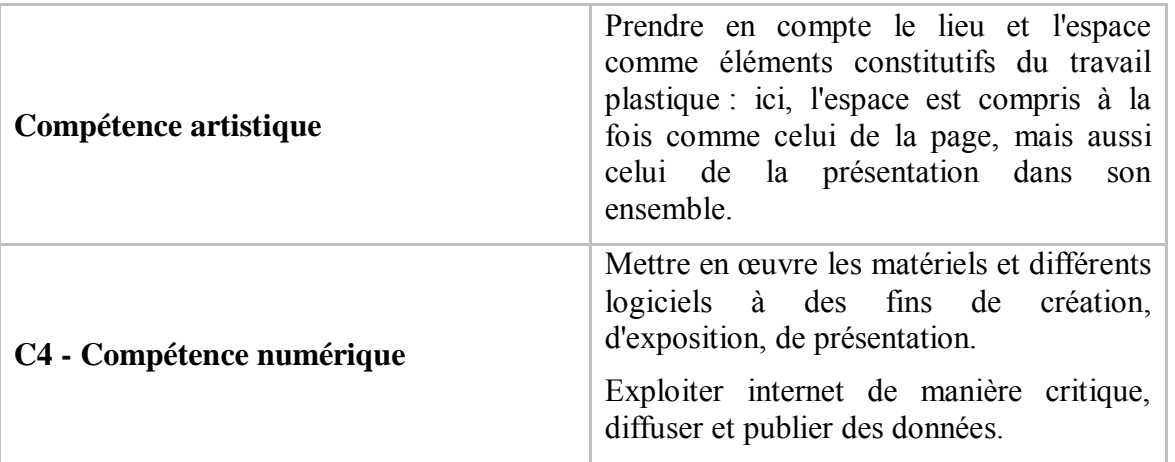

Pour réaliser ce diaporama, la principale contrainte est la lisibilité du texte. Une autre contrainte, d'ordre esthétique, est d'avoir au final une cohérence entre le contenu de la nouvelle et sa mise en forme.

L'insertion d'images pose plusieurs questions :

l

- Quelle(s) image(s) choisir ? Les élèves ayant été sensibilisés aux questions de droit à l'image lors d'une séance précédente, ils comprennent bien la nécessité de les recadrer, de les retravailler<sup>8</sup>

<sup>6</sup> Par exemple, Google permet de critérier la recherche d'images : lancer la recherche dans *images* puis *outils de recherches* et enfin *droits d'usage, réutilisation autorisé et réutilisation autorisé avec modification.*

<sup>7</sup> Consignes présentation pour réaliser le diaporama (Annexe 6)

 $8 \times$  Toute reproduction ou représentation numérique de ces œuvres doit avoir sa définition limitée à 400 x 400 pixels et avoir une résolution de 72 DPI. » B.O n°5 du 1er février 2007.

ce qui ne les rend pas forcément libre de droits, ou de les choisir libres de droit. Le logiciel en ligne, gratuit et sans création de compte, Pixlr, utilisé en Arts Plastiques, permettra de retoucher les images leur donnant de la transparence, des effets...

- L'image est-elle un motif qui se répète ? Une information en plus pour le récit ? Un moyen de suggérer un contexte, une ambiance ? Le rôle des images choisies peut être très variable : décor, représentation de personnages du récit...

- Comment associer les images avec le texte ? L'image est-elle placée à côté ou sous le texte ? À cette question se raccroche aussi la question du fond du diaporama : si le texte est par dessus l'image, il faut alors retravailler la mise en page de l'image<sup>9</sup> pour la rendre plus transparente, afin de ne pas nuire à la lecture du texte. Si le texte est à côté des images, il lui faut un fond qui puisse entrer en relation avec les images choisies (choix des couleurs), mais qui puisse également cohabiter visuellement sur la page (où le placer ? Comment recadrer l'image ?...).

La réflexion s'articule aussi sur les choix d'un type de police et d'une taille de caractères. Là encore tout est question d'équilibre pour ne pas donner l'impression de surcharger l'espace des pages, et ainsi permettre une bonne visibilité du texte. Les élèves se rendent alors rapidement compte que les polices ressemblant à des écritures manuscrites, plus séduisantes pour certains, sont souvent difficilement lisibles. Le titre va aussi être source d'interrogation : s'il permet plus de jeu sur la forme, sa cohérence avec le récit reste un point essentiel.

Deux heures étant un temps assez court pour complètement s'approprier les outils et approfondir la cohérence contenu/forme, les découpages de paragraphes restent relativement sobres. Les jeux sur les tabulations, sur la forme du texte, dans son ensemble ou dans certaines parties, auraient pu mener presque jusqu'au calligramme et à des effets plus visuels qui auraient pu influer sur le rythme de lecture des textes. Ce type de travail aurait toutefois été complexe à saisir et à maîtriser pour des élèves de troisième, surtout dans un temps aussi court.

L'enseignante de Lettres reprend les diaporamas des élèves tout en précisant sur la première diapositive la licence de parution décidée avec les élèves, en lien avec la séance sur le droit à l'image.

Dans un second temps, il faut imprimer en PDF le diaporama pour éviter de perdre en typographie avant de convertir la production en livre numérique $10$ .

Puis le professeur peut choisir de mettre un lien vers toutes les productions obtenues depuis une

<sup>9</sup> Tutoriel Pixlr pour réaliser la retouche d'images (Annexe 7)

<u>.</u>

 $10$  Calaméo est une application qui permet, à partir d'un fichier Pdf de «créer des magazines, brochures, catalogues, rapports, tutoriels, plaquettes de présentation intégrant des éléments multimédia (vidéos, animations interactives) ». Calaméo offre de multiples avantages, outre le plaisir visuel de feuilleter un livre: choix des options de partage, modération ou non des commentaires, choix du type et de l'aspect des publications.

http://www.netpublic.fr/2010/09/13-outils-en-ligne-gratuits-pour-une-utilisation-pedagogiqueinformatique-et-internet/

même page<sup>11</sup>. Le lecteur accède alors en un coup d'oeil à l'ensemble des nouvelles. Il clique et passe de la lecture d'une nouvelle à l'autre très aisément.

# **LIMITES ET PLUS-VALUES DE L'OUTIL NUMÉRIQUE PRINCIPALEMENT EXPLOITÉ : LE OUTIL D'ÉCRITURE COLLABORATIVE**

L'instabilité des connexions au collège est compensée par la possibilité de travailler à la maison. Quelques débordements langagiers dans le chat ont vite été recadrés par le dialogue avec les élèves et n'ont plus eu court. Des mots très familiers ou des jeux (« surnoms », effets typographiques…) montrent que certains élèves oublient vite le cadre scolaire : ils confondent espace privé utilisant le chat comme ils peuvent utiliser leur messagerie instantanée et l'espace public qu'est le travail scolaire avec l'outil d'écriture collaborative.

L'expérience fut riche et à renouveler pour plusieurs raisons. L'outil d'écriture collaborative responsabilise le groupe qui doit s'accorder pour décider du moment où l'écriture est achevée. La fonction historique dynamique permet aux professeurs de visualiser l'implication de chacun. Les élèves investissent le travail du brouillon, le font évoluer et prennent conscience qu'ils en sont collectivement les auteurs. Songeons à la gestion du brouillon du sujet d'écriture au DNB : les élèves ont souvent fini au bout de ¾ d'heure/ en classe et au final, le propre n'est que le duplicata du brouillon recopié. L'outil d'écriture collaborative permet de développer la cohésion et le travail en équipe. C'est aussi « apprendre avec et contre l'autre »: l'élève accepte la collaboration et de la confrontation de ses idées à celles des autres.

Au-delà, l'outil numérique donne les moyens à l'école de jouer pleinement son rôle d'inclusion en permettant à une élève hospitalisée durant une longue période de participer pleinement au projet avec une camarade de classe. Il a renforcé les liens entre tous et développé un sentiment de fierté chez nos élèves: nous préparons une lecture publique, devant les familles et tous les membres de l'établissement avec projections des œuvres pour la fin de l'année.

Lien vers les productions des élèves :<https://www.thinglink.com/scene/506938315463720961>

## **Sitographie :**

- Pour créer un Outil d'écriture collaborative : [http://framaoutil d'écriture collaborative.org/](http://framapad.org/)
- Tutoriel pour utiliser l'outil d'écriture collaborative de Framapad: [http://www.tice](http://www.tice-education.fr/index.php/tous-les-articles-er-ressources/ent/557-framapad-un-editeur-de-texte-collaboratif-en-lignelibre)[education.fr/index.php/tous-les-articles-er-ressources/ent/557-framapad-un-editeur-de](http://www.tice-education.fr/index.php/tous-les-articles-er-ressources/ent/557-framapad-un-editeur-de-texte-collaboratif-en-lignelibre)[texte-collaboratif-en-lignelibre](http://www.tice-education.fr/index.php/tous-les-articles-er-ressources/ent/557-framapad-un-editeur-de-texte-collaboratif-en-lignelibre)
- Choisir une licence Commons Creative avant de publier : [http://creativecommons.org/choose/results-one?license\\_code=by-nc](http://creativecommons.org/choose/results-one?license_code=by-nc-sa&jurisdiction=fr&version=3.0&lang=fr)[sa&jurisdiction=fr&version=3.0&lang=fr](http://creativecommons.org/choose/results-one?license_code=by-nc-sa&jurisdiction=fr&version=3.0&lang=fr)
- Activité sur le droit à l'image : [http://www.education-et](http://www.education-et-numerique.fr/0.3/activity/embed.html?id=528b97f33361eb5d95777009)[numerique.fr/0.3/activity/embed.html?id=528b97f33361eb5d95777009](http://www.education-et-numerique.fr/0.3/activity/embed.html?id=528b97f33361eb5d95777009)
- Editer un document en livre numérique :<http://fr.calameo.com/>
- Tutoriel proposé par Savoirscdi CNDP pour utiliser Calameo : [http://www.cndp.fr/savoirscdi/societe-de-linformation/tic-et-documentation/boite-a](http://www.cndp.fr/savoirscdi/societe-de-linformation/tic-et-documentation/boite-a-outils/des-outils-pour-le-cdi/utiliser-calameo.html)[outils/des-outils-pour-le-cdi/utiliser-calameo.html](http://www.cndp.fr/savoirscdi/societe-de-linformation/tic-et-documentation/boite-a-outils/des-outils-pour-le-cdi/utiliser-calameo.html)

l <sup>11</sup> Application utilisée : *Thinglink*

# **Annexes :**

- Annexe 1 : Le jeu de cartes imageant les œuvres HDA proposées aux élèves pour l'année 2013- 2014
- Annexe 2 : La charte d'utilisation de l'outil d'écriture collaborative réalisée avec la classe.
- Annexe 3 : Le journal de connexion à l'outil d'écriture collaborative (outil d'évaluation et d'auto-évaluation).
- Annexe 4 : les aides proposées aux élèves.
- Annexe 5 : grille d'évaluation de la production finale par les élèves
- Annexe 6 : Consignes présentation pour réaliser le diaporama.
- Annexe 7 : Tutoriel Pixlr pour réaliser la retouche d'images.